## Размер имеет значение

или как измерить и уменьшить вес Android приложения

Илья Воробьев

#### Обо мне

- Android SWE >12 лет
- 4 года занимаюсь производительностью
- Один из основателей Kotlin User Group Singapore
- Работал в 4 странах, сейчас в биг техе

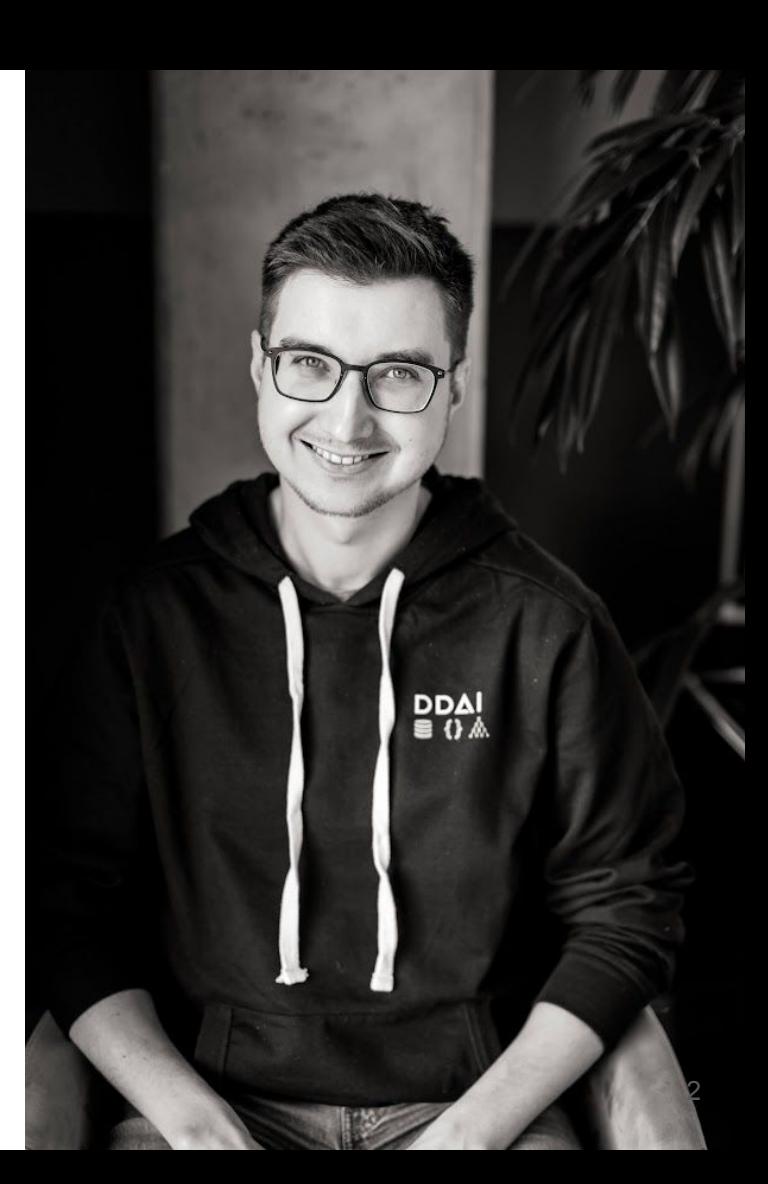

## Размер приложения

*Размер приложения один из главных факторов влияющих на количество установок и удалений приложений*

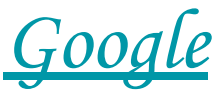

Что такое размер приложения?

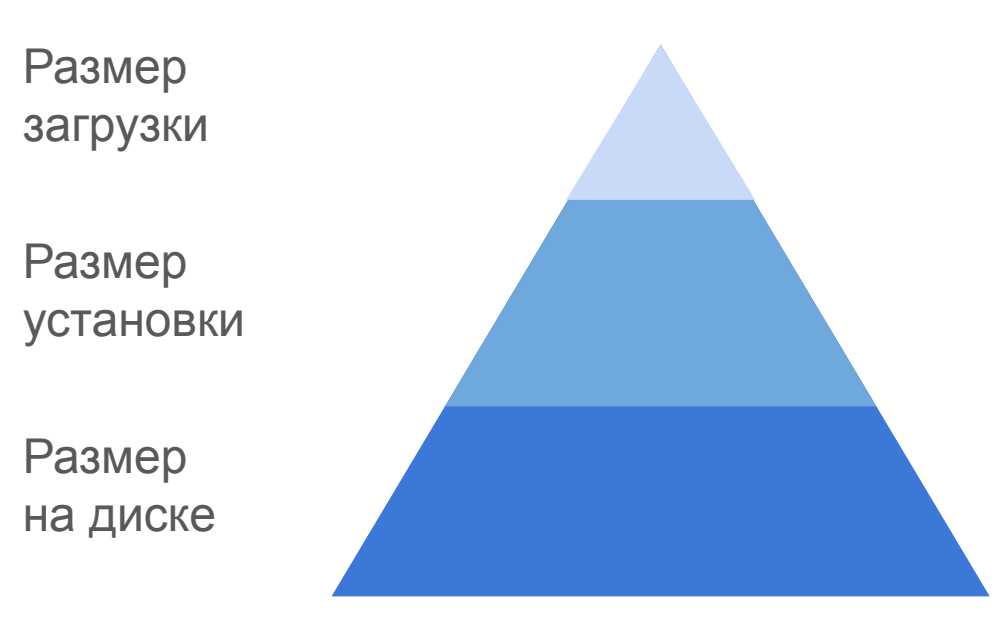

#### Размер на диске

Размер в настройках приложения единственный, известный пользователю размер.

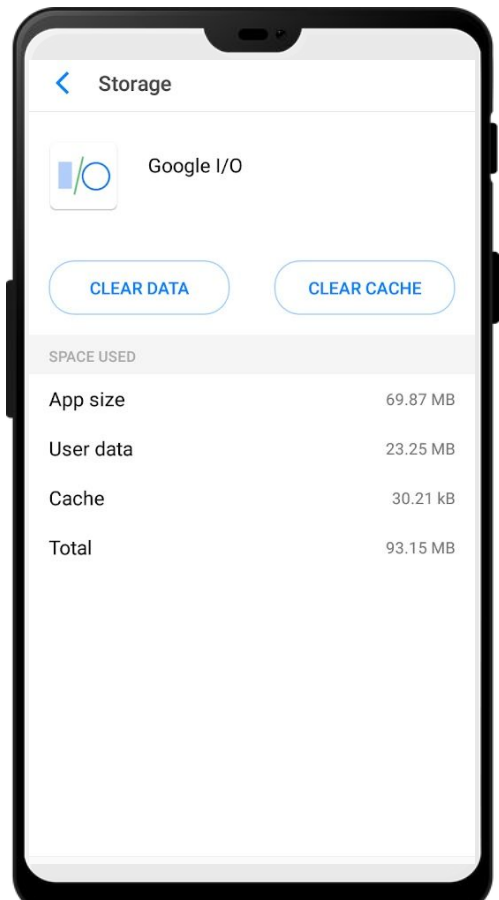

#### Почему это важно?

Чем больше размер приложения, тем вероятнее, что его удалят

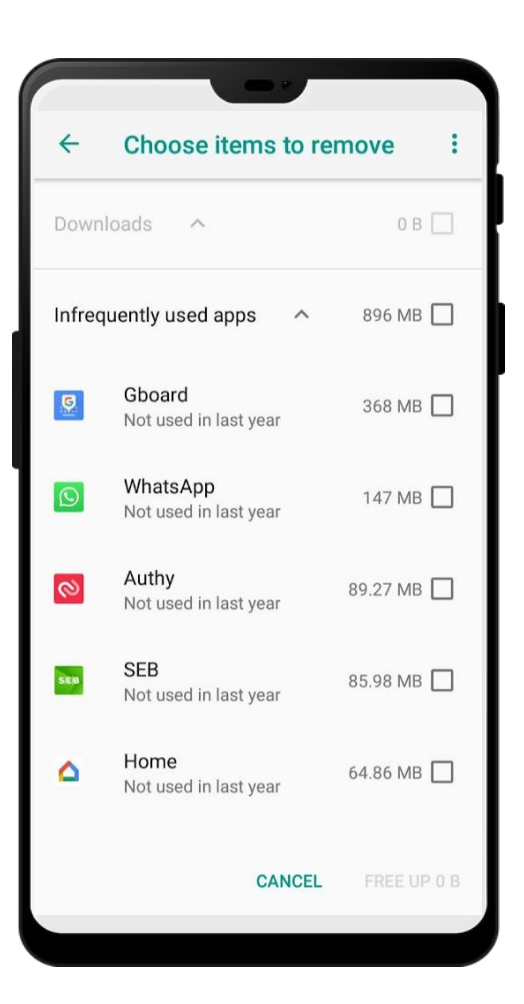

#### Почему это важно?

- Мы не хотим появляться в списке на удаление
- Мы не хотим подталкивать пользователя к диалогу

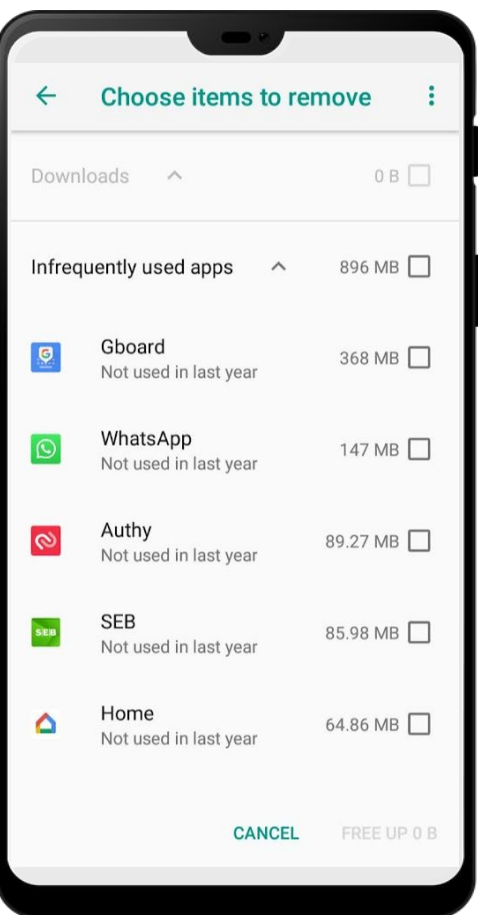

#### Сколько свободного места должно быть?

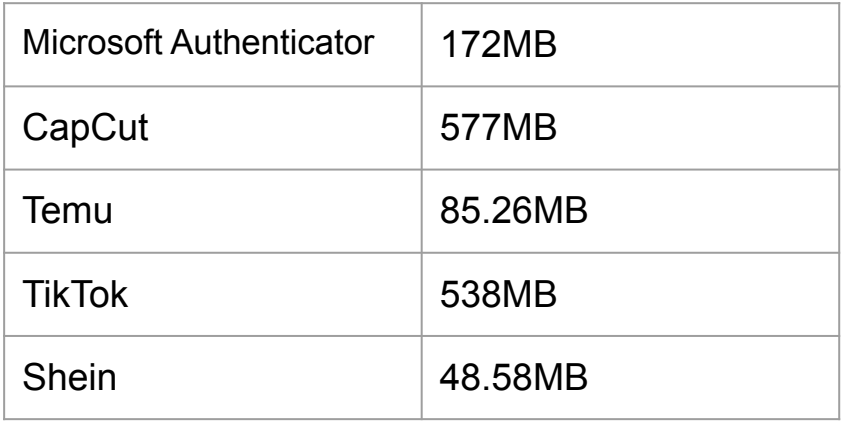

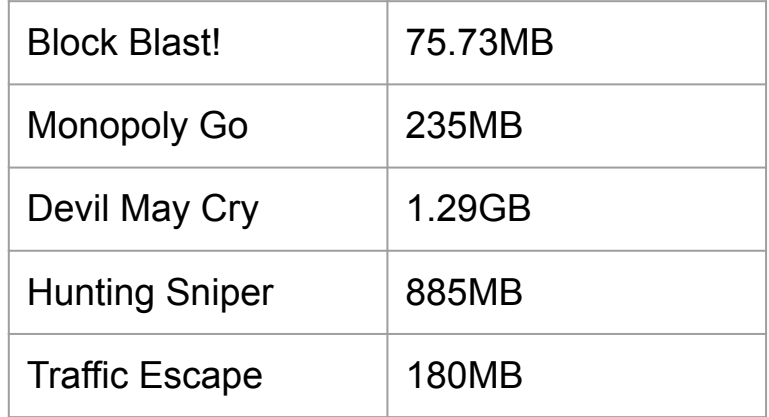

AVG ~400MB

P90 885MB

#### Проблема: Излишние Записи

Слишком много операций записи может убить

диск

- [Рекомендации от Apple](https://developer.apple.com/documentation/xcode/reducing-disk-writes)
- [Google Automotive Watchdog](https://source.android.com/docs/automotive/watchdog)
- [Spotify desktop уничтожал SSD](https://www.extremetech.com/computing/239268-spotify-may-killing-ssd)

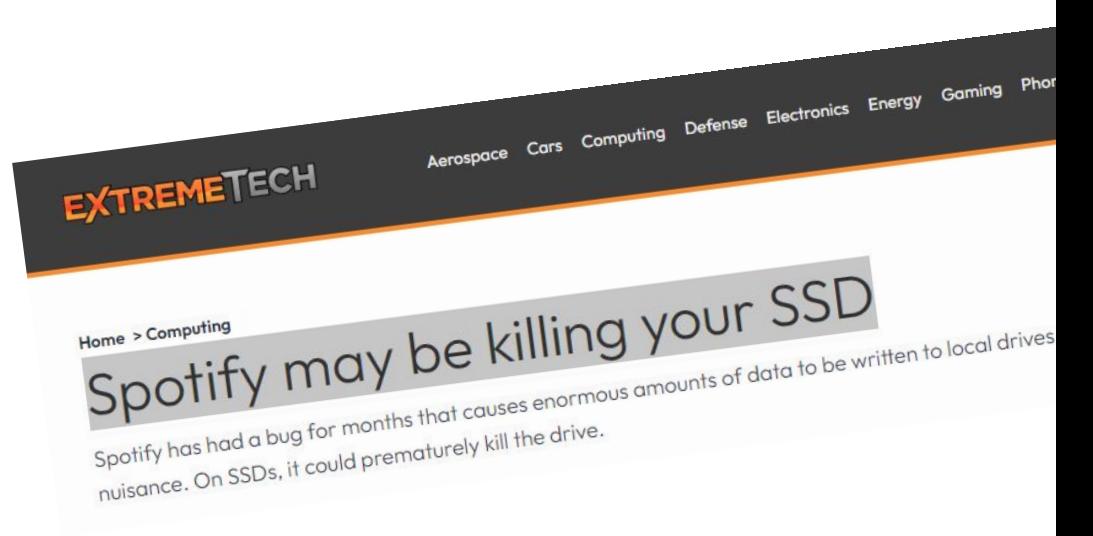

#### Что входит в размер приложения?

Все, что удаляется вместе с приложением

- Internal cache
- Internal files
- Internal data
- External cache
- External files
- External media (не MediaStore API)
- Код

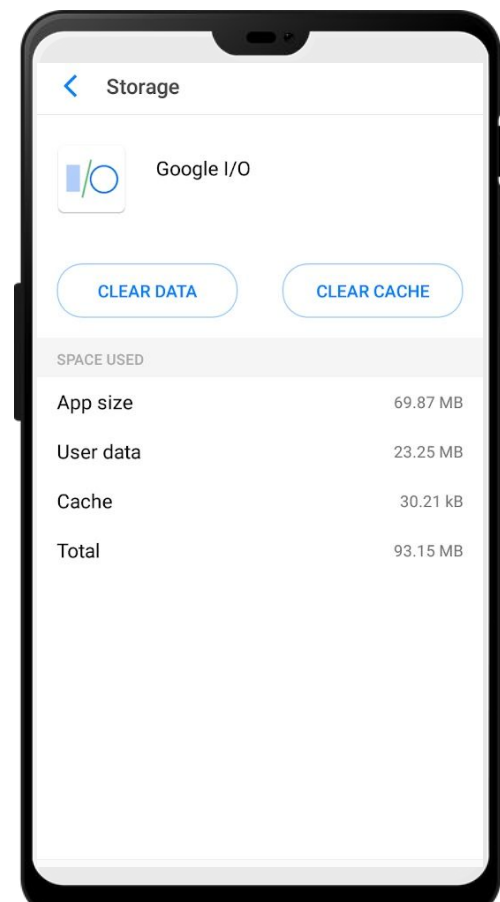

#### Причины роста приложения

Тяжелые библиотеки

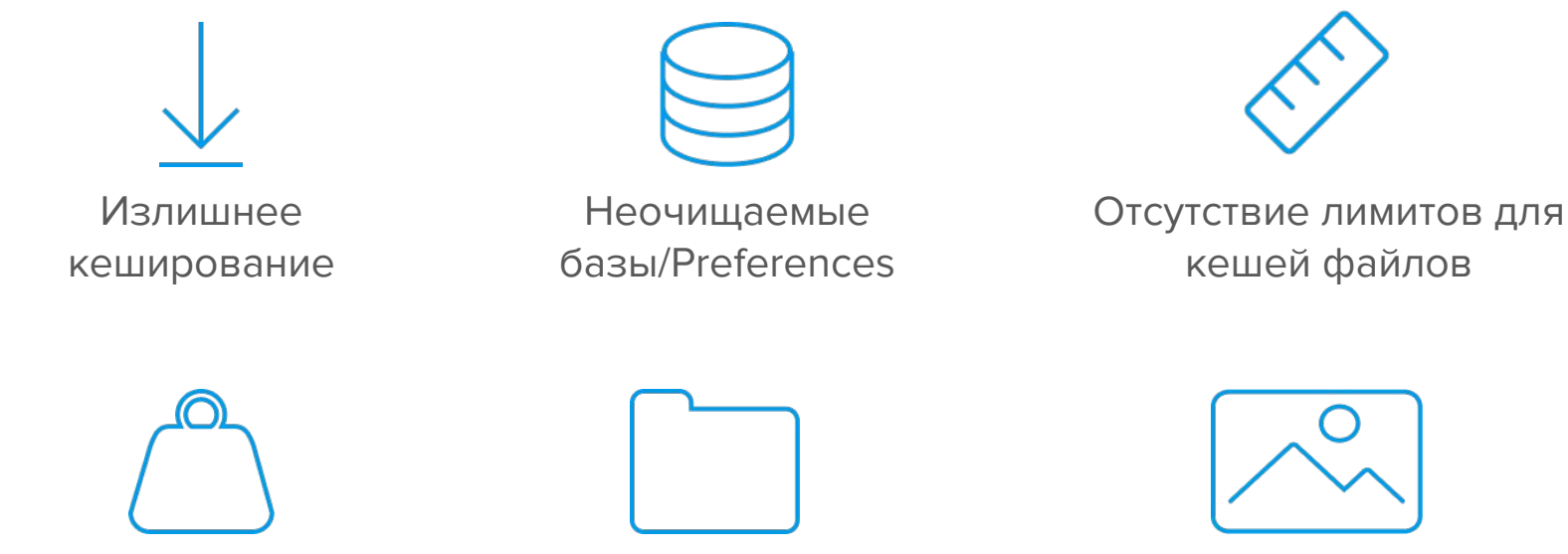

Неоптимизированные ресурсы

Недостатачная модуляризация

## В Как уменьшить размер **Приложения?**

Π

13

*В компьютерных науках есть только две трудные вещи: инвалидация кэша и именование*

 *Phil Karlton*

## Универсальных способов не существует

1. 00 Наблюдение 2. Выбор компромиссов

## Измеряем размер загрузки/установки

16

#### Собираем релизный bundle

\$ ./gradlew bundleRelease

 $$$  bundletool build-apks --bundle=/path/to/bundle.aab \

--connected-device --output=release\_bundle.apks

\$ bundletool install-apks --apks=release bundle.apks

 217,532 base-arm64\_v8a.apk 74,074 base-en.apk 4,653,834 base-master.apk 82,266 base-ru.apk 54,633 base-xhdpi.apk

#### com.google.samples.apps.iosched (Version Name: 7.0.15, Version Code: 70153)

Raw File Size: 8.3 MB

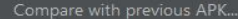

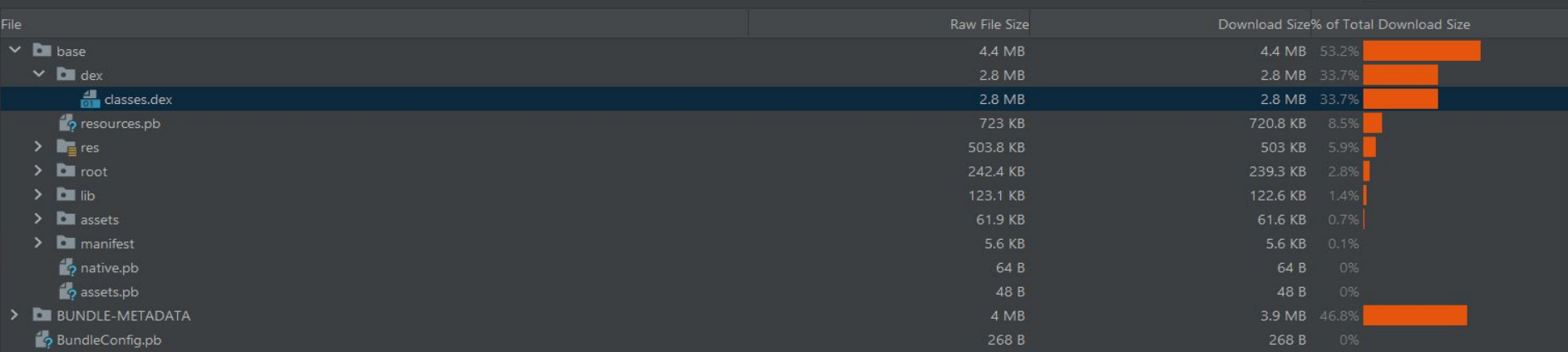

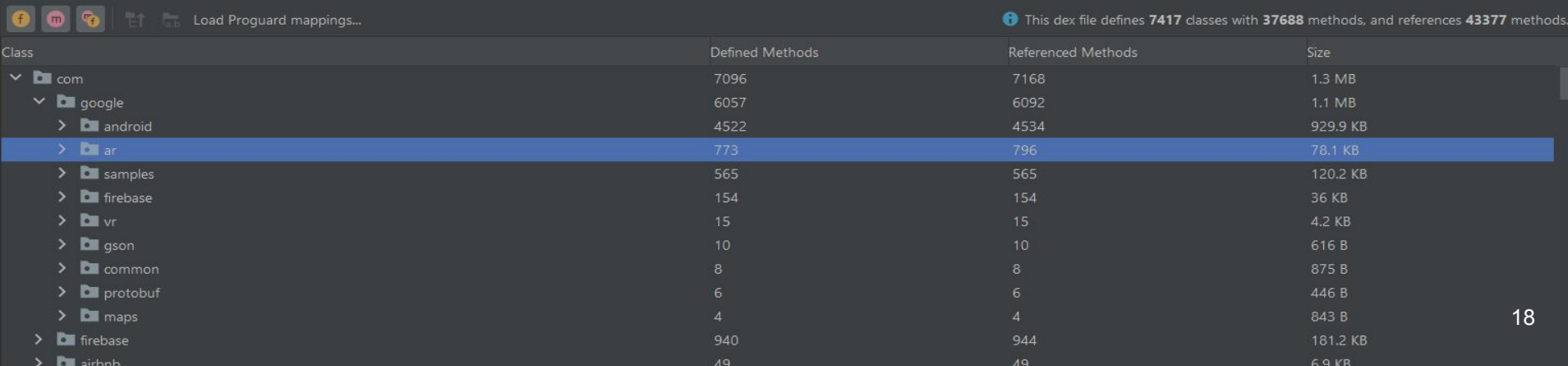

#### Используем Ruler

#### <https://github.com/spotify/ruler>

```
// build.gradle проекта
buildscript {
     repositories {
         google()
         mavenCentral()
     dependencies {
         classpath("com.spotify.ruler:ruler-gradle-plugin:1.4.0")
}
```
#### Используем Ruler

#### <https://github.com/spotify/ruler>

```
// build.gradle модуля приложения
plugins {
     id("com.android.application")
     id("com.spotify.ruler")
```

```
}
```

```
ruler {
     abi.set("arm64-v8a")
     locale.set("en")
     screenDensity.set(480)
     sdkVersion.set(27)
}
```
#### \$ ./gradlew analyzeReleaseBundle

Wrote JSON report to /path/to/reports/ruler/release/report.json Wrote HTML report to /path/to/reports/ruler/release/report.html

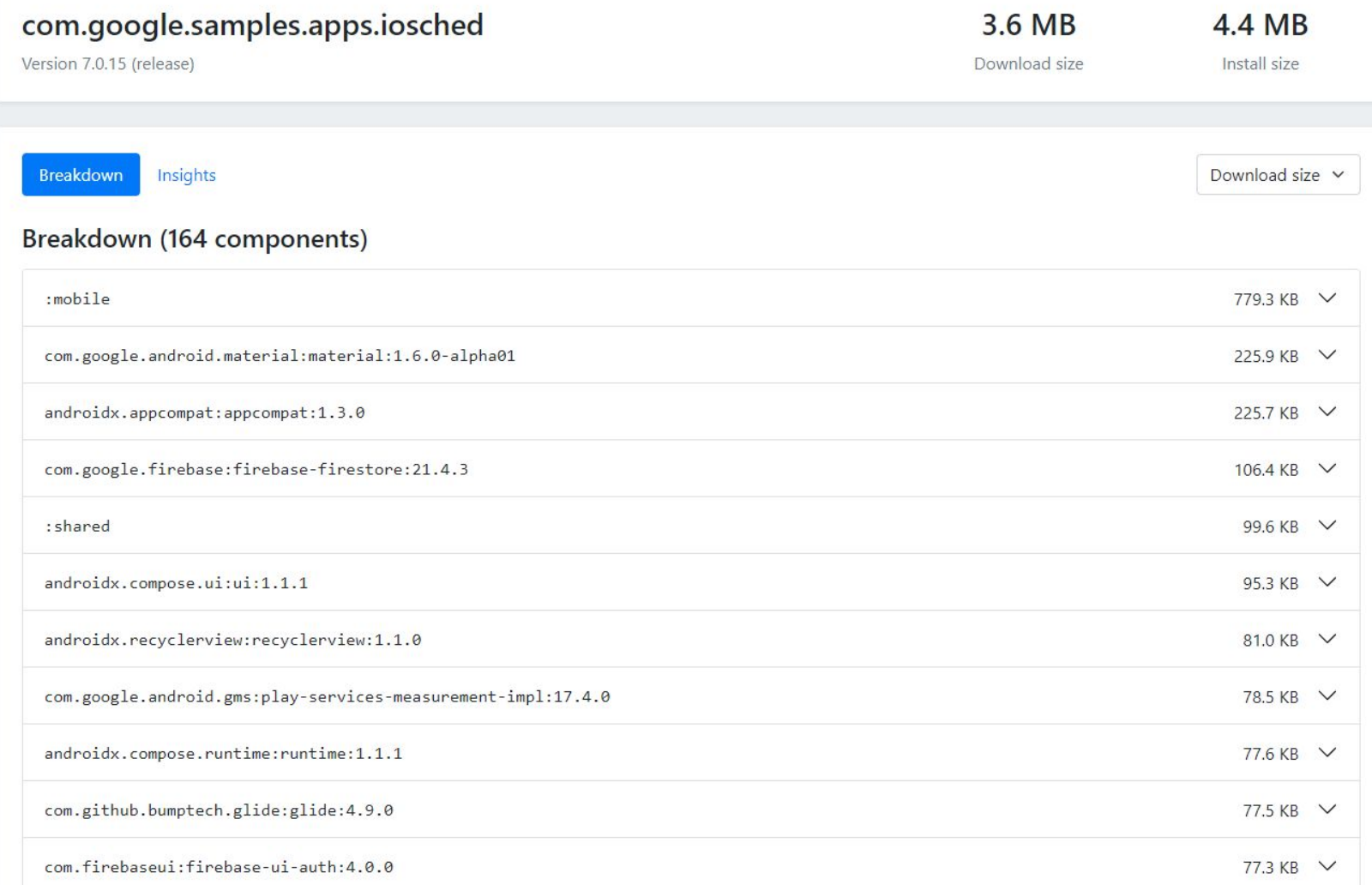

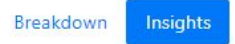

#### File type distribution (size)

Shows the accumulated app size for each file type.

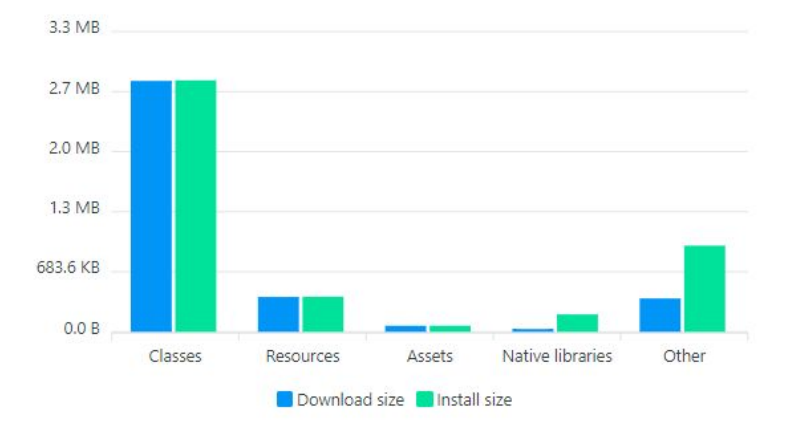

#### Component type distribution (size)

Shows the accumulated app size for each component type.

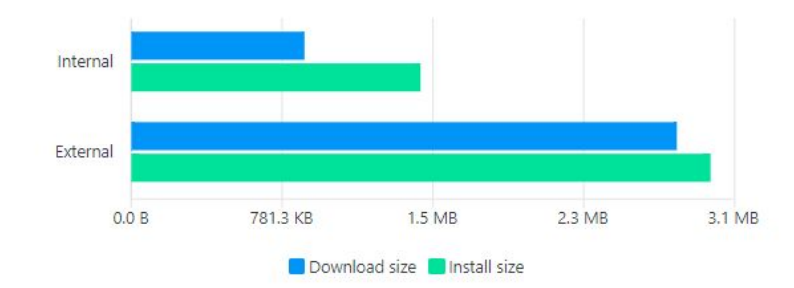

#### File type distribution (file count)

Shows how many files of a certain type are contained in the app.

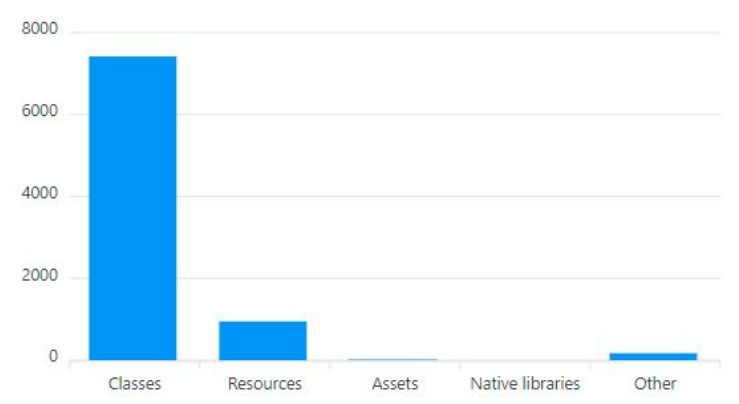

#### Component type distribution (component count)

Shows how many components of a certain type are contained in the app.

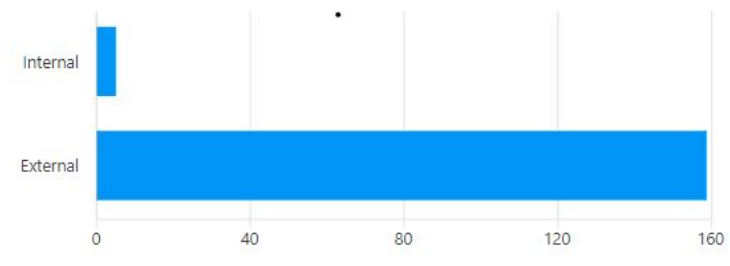

**ВУМЕНЬШАЕМ** размер загрузки **VeraHOBKU** 

Ŵ

Π

#### Включайте R8 для релиза

getByName("release") **{**

isMinifyEnabled = true

proguardFiles(getDefaultProguardFile('proguard-android-optimize.txt'),

#### Большое и ненужное

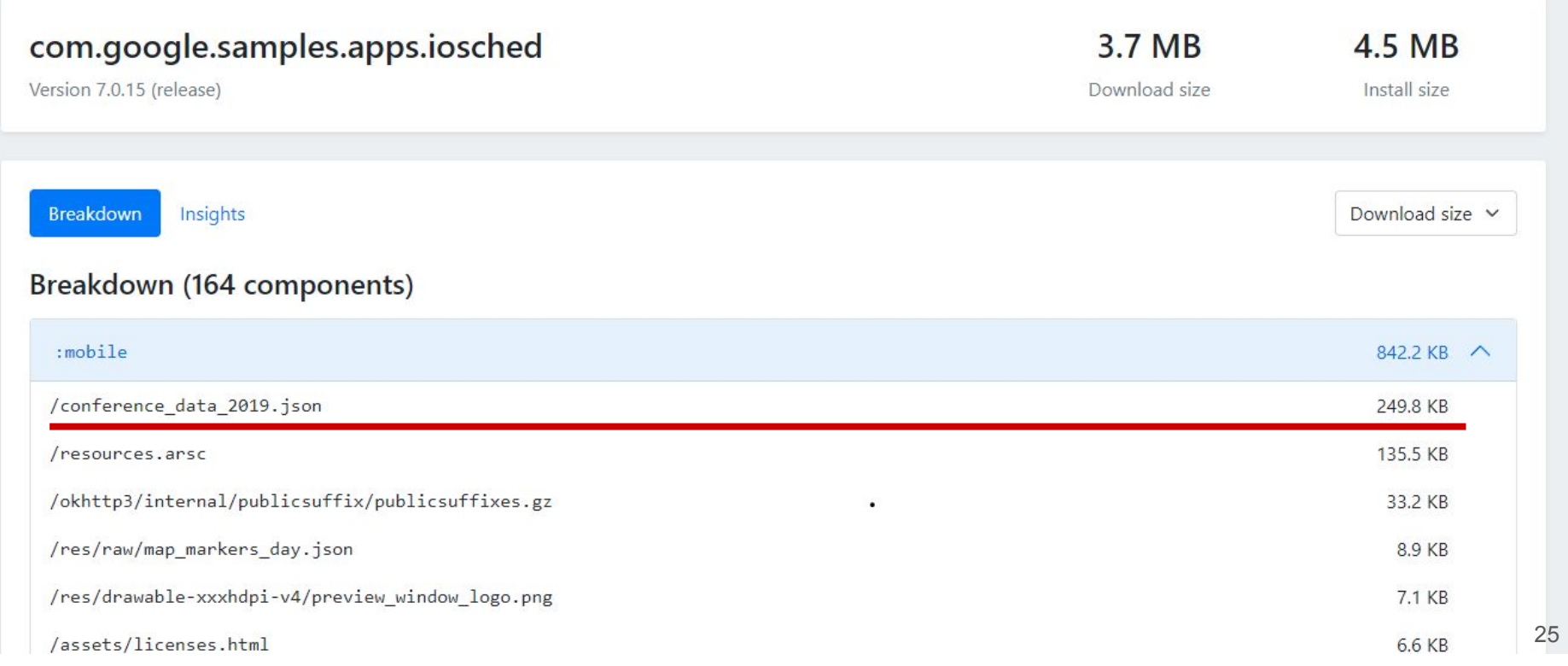

#### Большое и ненужное

```
"codelabs": [ ... ],
   "sessions": [ ... ],
  "tags": [...],
  "rooms": [...],
   "speakers": \{ \dots \}\overline{\mathbf{r}}
```

```
"speakers": {
"453e8809-68a9-4cb5-bb67-35340355e89b": {
    "id": "453e8809-68a9-4cb5-bb67-35340355e89b",
   "name": "",
   "bio": "asdf",
   "company": "test",
    "thumbnailUrl":
```

```
 "socialLinks": {
   "GitHub": "",
   "Website": "",
   "Twitter": "",
   "LinkedIn": ""
```
#### Большое и ненужное

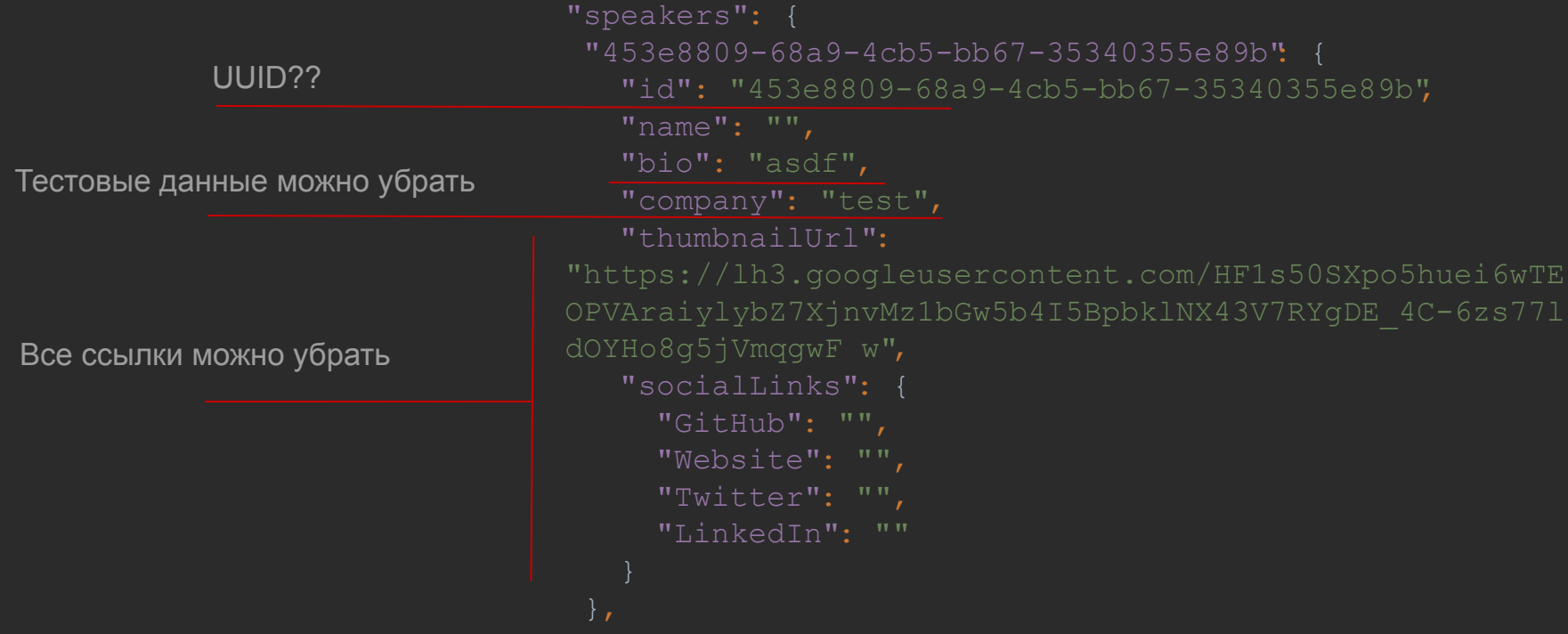

#### Загрузка -100КБ, Установка -200Кб

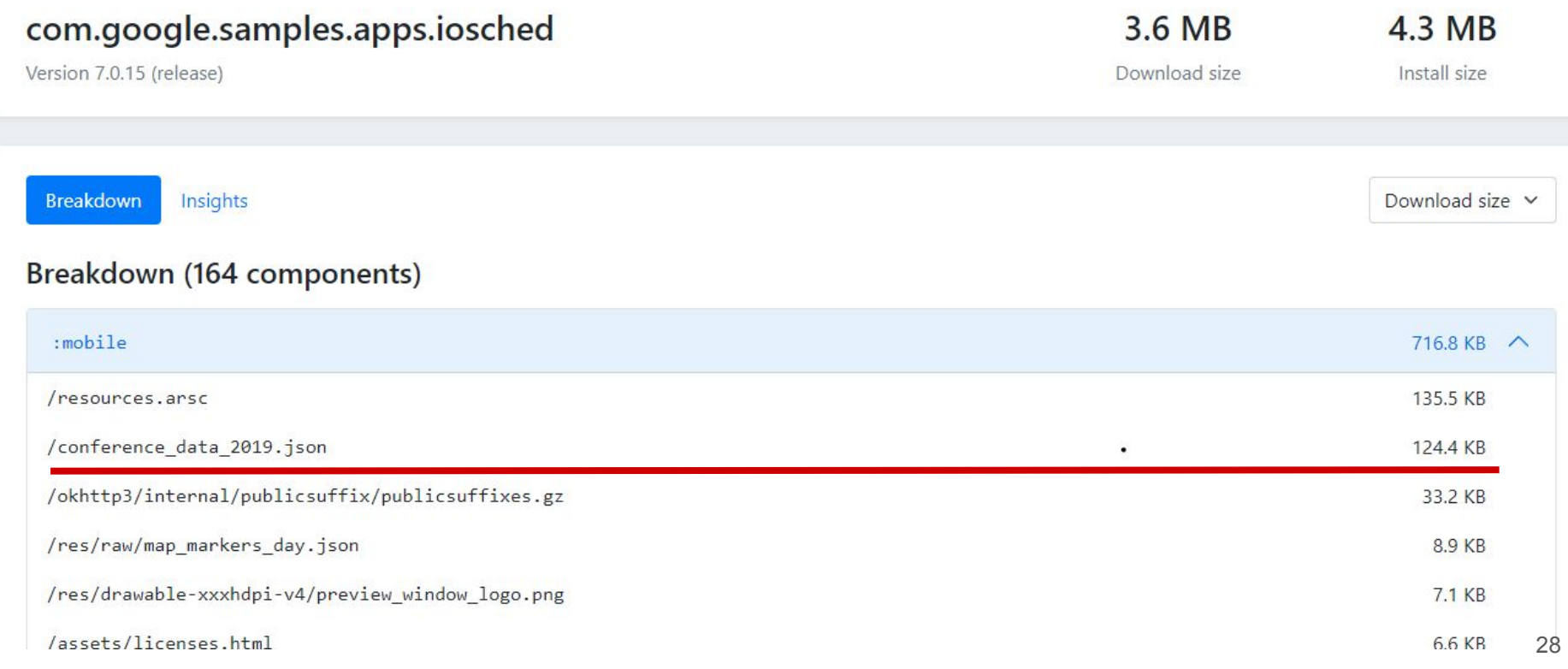

#### Вспомним сегенеренные арк

217,532 base-arm64\_v8a.apk 74,074 base-en.apk 4,653,834 base-master.apk 82,266 base-ru.apk 54,633 base-xhdpi.apk

#### Что за нативные библиотеки?

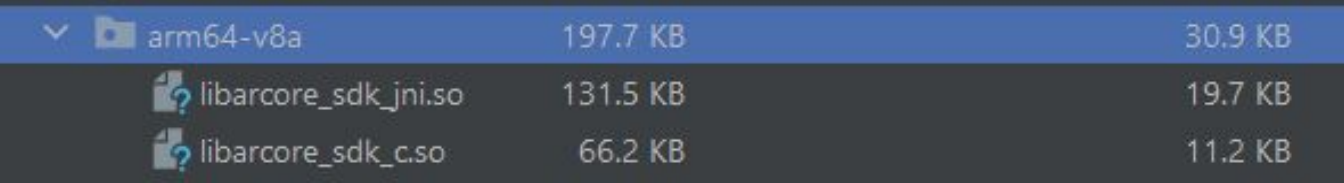

#### Не всегда используется

```
menu.findItem(R.id.navigation_explore_ar)?.apply {
    isVisible = exploreArFeatureEnabled
    setOnMenuItemClickListener {
          if (viewModel.arCoreAvailability.value?.isSupported == true) {
              openExploreAr()
          } else {
              openArCoreNotSupported()
          true
```
## -30K6

Если бы использовали on-demand feature delivery

#### Используйте redex

#### https://fbredex.com/

python redex.py mobile-release.aab -o optimized.aab -P proguard-rules.pro -m mapping/release/mapping.txt -c iosched.config --ignore-zipalign

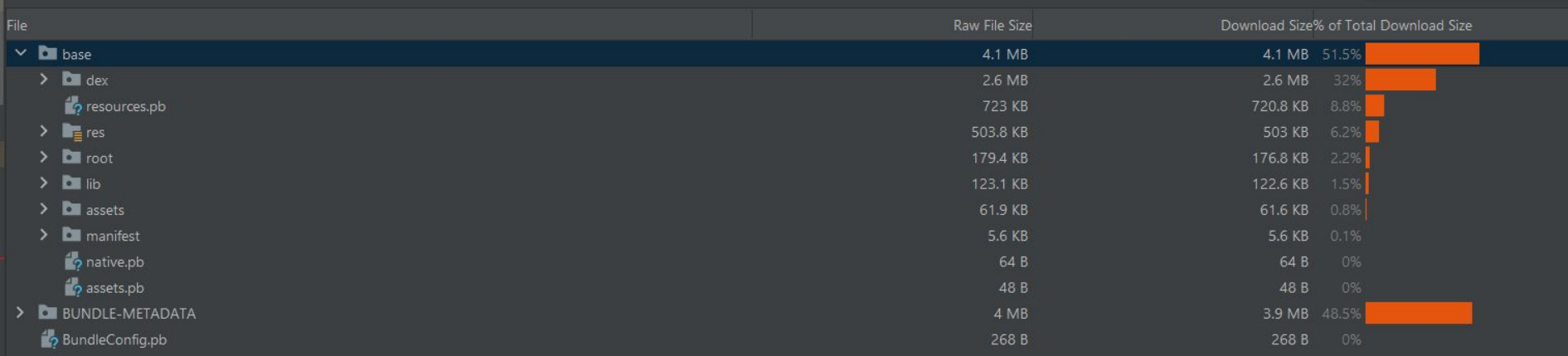

## $-300Kb(8%)$

#### Размера загрузки убрав очевидное

- Оптимизируйте самое большое и под ситуацию
- Используйте webp для  $\sim 10^{-1}$ картинок
- Используйте on-demand  $\overline{\phantom{0}}$ features
- Используйте redex  $\overline{\phantom{a}}$

# Измеряем размер на

### диске

#### Почему это сложно?

- Требует использования пользователем приложения
- Требует большого объема данных

# 900Mb

Должно быть свободно у вашего пользователя чтобы вы были в безопасности

#### Crashlytics собирает свободное место для крешей

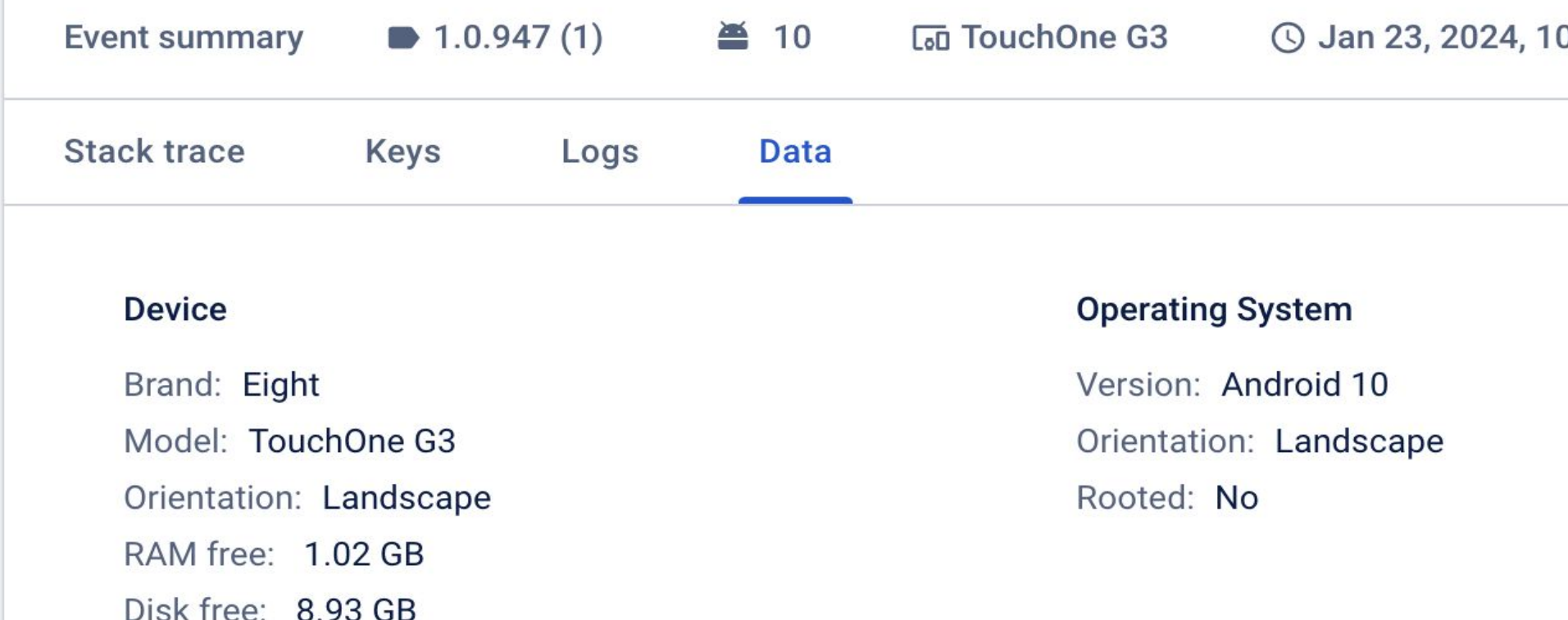

#### Строим свою систему

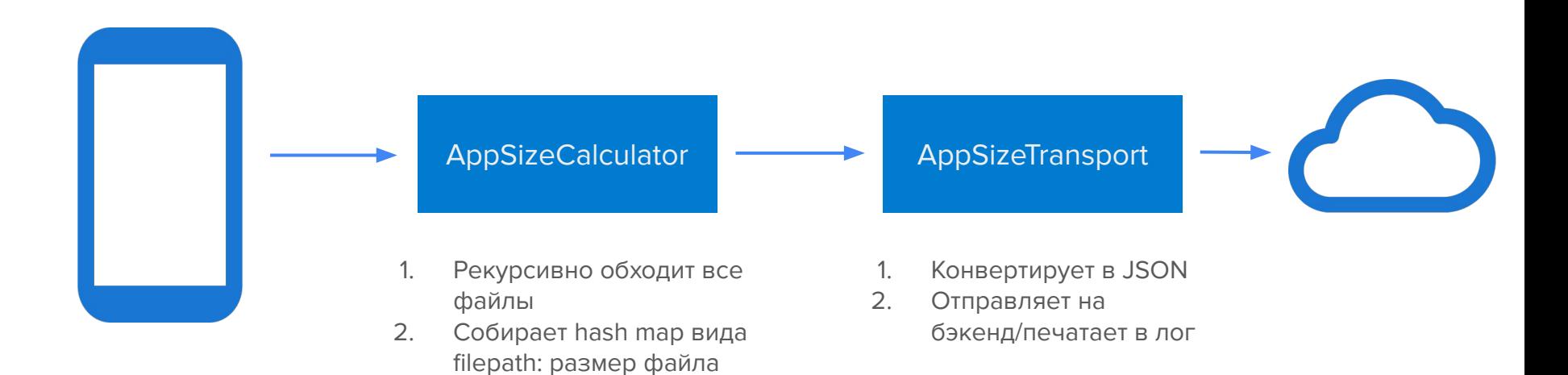

#### Какие папки обходить

val apkPath = File(context.*packageCodePath*)

val dirsToTraverse = (context.*externalCacheDirs*.*filterNotNull*() +

context.getExternalFilesDirs(null).*filterNotNull*() +

context.*externalMediaDirs*.*filterNotNull*() +

context.*cacheDir* +

(context.*filesDir*.*parentFile*?.listFiles() ?: *emptyArray*<File>()) +

apkPath +

(apkPath.*parentFile*?.listFiles() ?: *emptyArray*<File>())

).*toSet*()

#### Избегаем симлинков

```
private fun File.isSymLink(): Boolean {
   val canon: File = if (parent == null) {
        this
        val canonDir: File = parentFile.canonicalFile
        File(canonDir, name)
    return canon.canonicalFile != canon.absoluteFile
```
#### Получаем реальный размер файла

private fun File.getSizeOnDisk(): Long

= Os.stat(canonicalPath).st blocks \* 512

st blocks - блоки диска st\_blksize - блоки файловой системы

Они разного размера!

#### Доступное место на диске

val fs = StatFs(context.*filesDir*.*absolutePath*)

val availableSpace = fs.*availableBlocksLong* \* fs.*blockSizeLong*

## **Е Уменьшаем** размер на диске

Π

44

#### Используйте DiskCache для всех файлов

<https://github.com/MayakaApps/Kache>

```
val cache = FileKache(directoryPath = "cache", maxSize = 10 * 1024 * 1024) {
    strategy = KacheStrategy.LRU|MRU|FIFO|LIFO
}
```
#### Не используйте File() без кэша

#### <https://github.com/MayakaApps/Kache>

```
try {
    val imageData = cache.getOrPut(uniqueKey) { cacheFilename ->
        try {
        } catch (ex: IOException) {
            false // не удалось сохранить
 }
    cache.close()
```
#### Используйте лимиты кешей в Coil/Glide/etc

```
val imageLoader = ImageLoader.Builder(context)
             .diskCache {
                 DiskCache.Builder()
                     .directory(context.cacheDir.resolve("image_cache"))
                    .maxSizeBytes(100 000 000)
                     .build()
```
.build()

#### Ограничивайте базы/SharedPreferences

- Удаляйте пользовательские базы при смене пользователя
- Добавляйте TTL к записям
- Раз в день удаляйте записи с истекшим сроком

#### Итого

- Размер приложения влияет на  $\overline{\phantom{a}}$ метрики
- Начните с простого: размер загрузки/установки
- Не используйте неограниченные  $\sim$ кеши/базы